## **1.0. Zusätzliche AW Faktoren**

Um andere AW Faktoren als die hoheitlichen oder freien Tätigkeiten einzugeben (beispielsweise einen abweichenden hoheitlichen AW bei der Bauabnahme) legen Sie die Leistung im Kehrbuch an. Es öffnet sich nun folgendes Fenster:

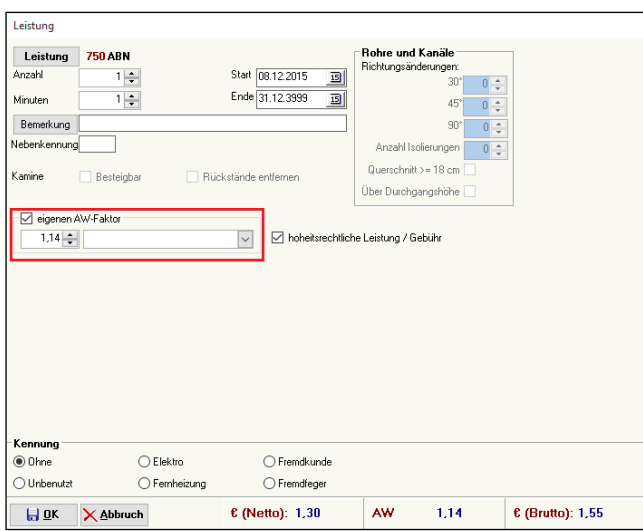

Tragen Sie unter eigener AW- Faktor den gewünschten AW ein.

## **1.1. Rechnung**

Ihre Rechnung sieht dann beispielsweise so aus:

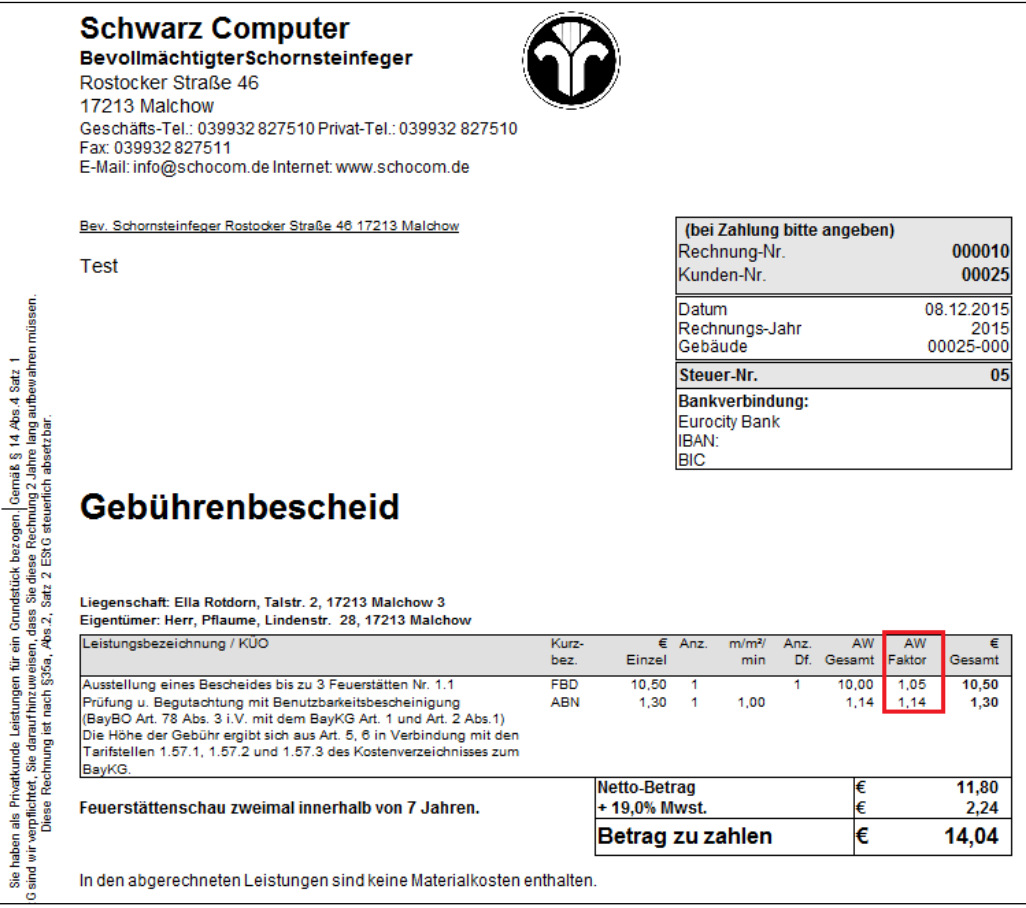

Beim Speichern und Drucken der Rechnungen ändert sich für Sie nichts.